## **Come iscriversi alla piattaforma**

### **Dalla home del sito cliccare su "ISCRIVITI AI CORSI":**

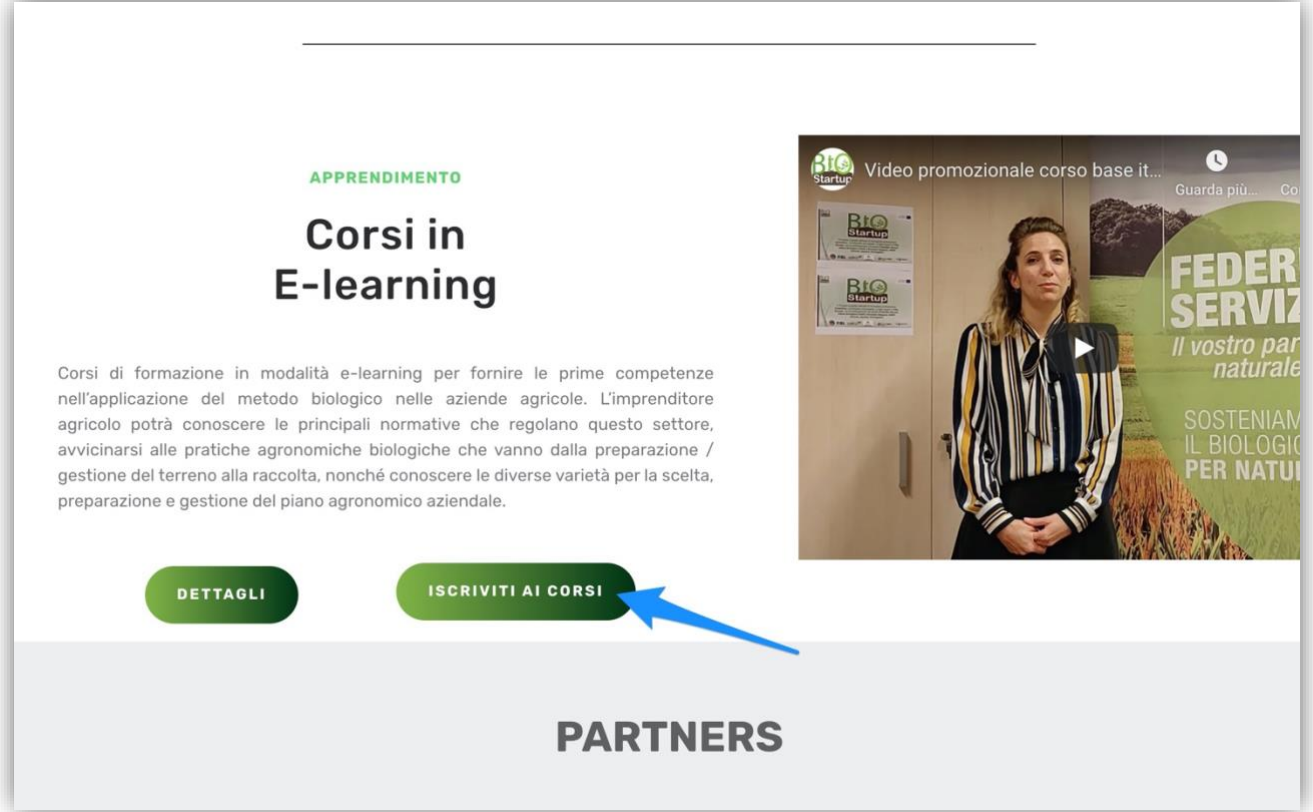

**Compilare il form d'iscrizione, e cliccare infine su "Registrati":**

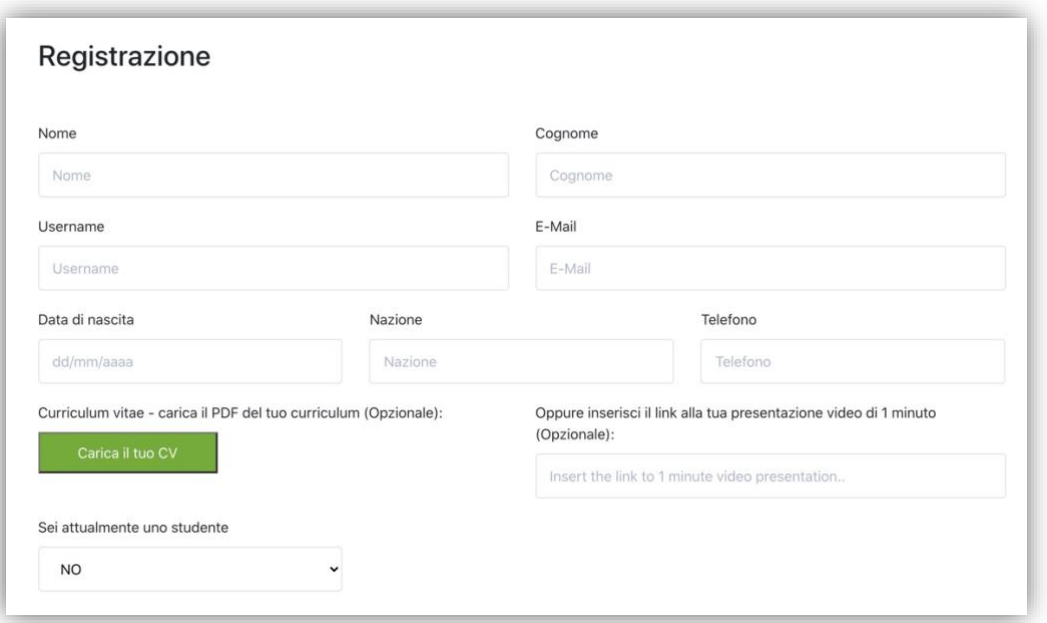

# **Come iniziare a frequentare un corso**

### **Accedere alla pagina corsi:**

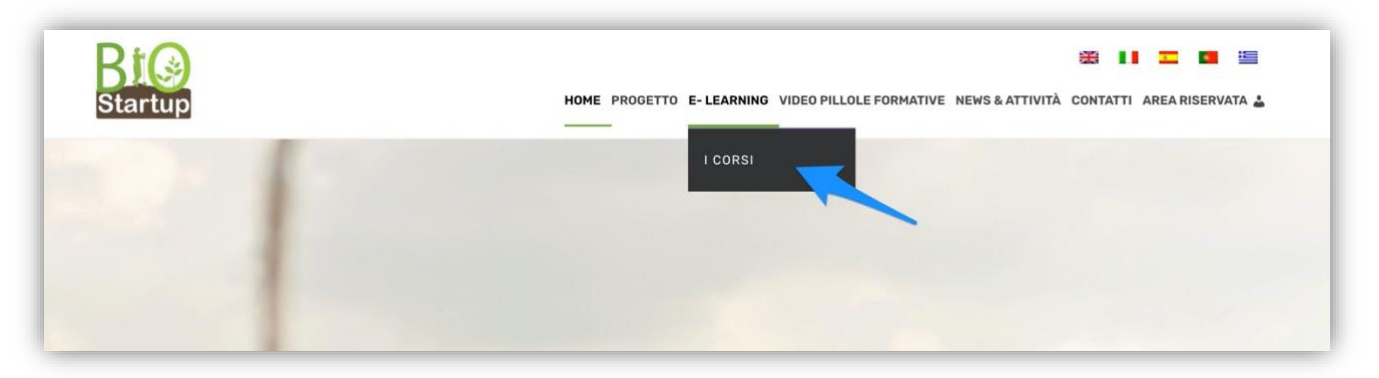

#### **Cliccare sul corso d'interesse:**

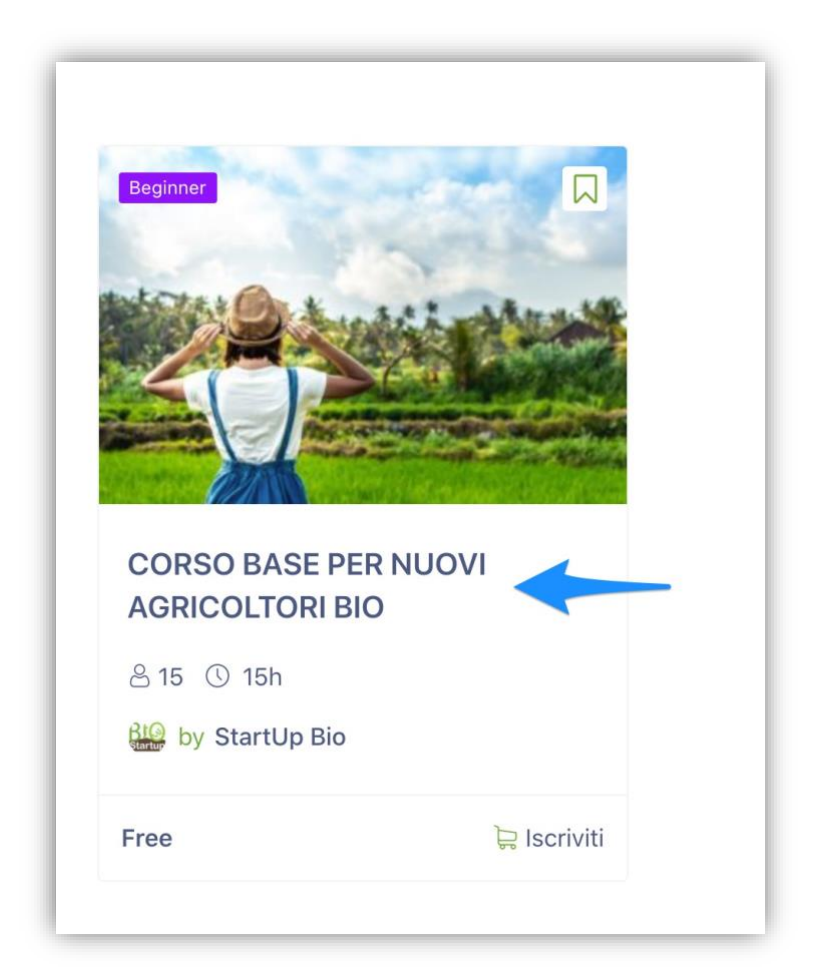

## **Una volta dentro la scheda del corso cliccare su iscriviti ora:**

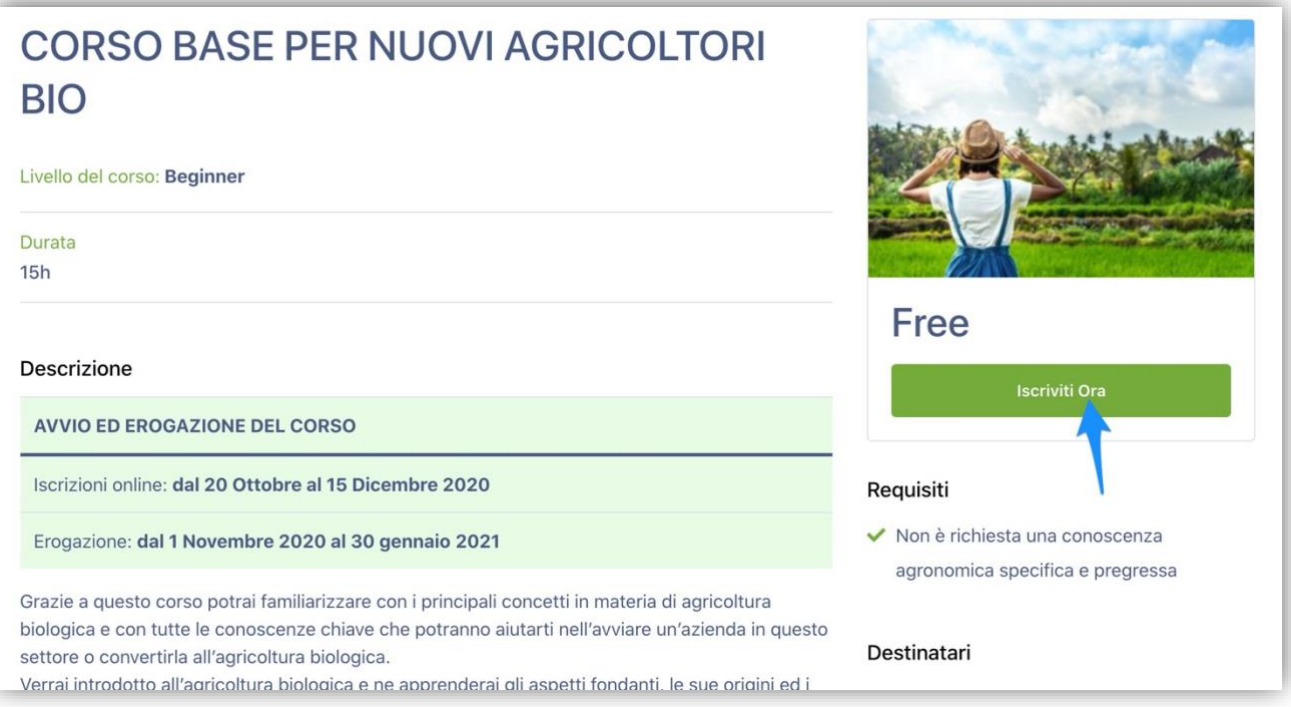

# **Se richiesto, effettuare l'accesso con le credenziali create in fase di registrazione:**

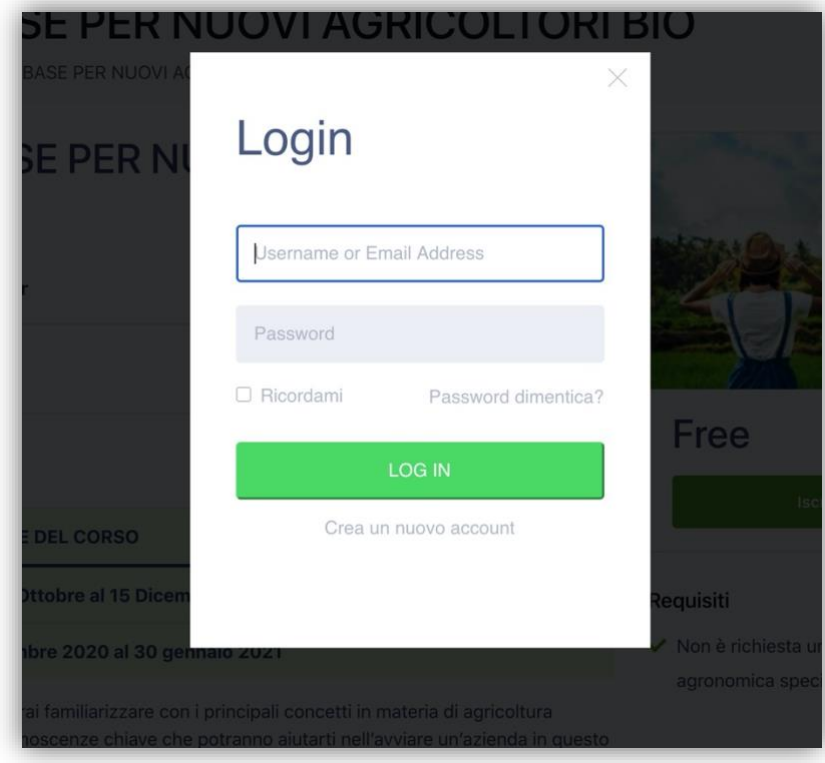

#### **Cliccare su "Inizia corso" per accedere alle lezioni:**

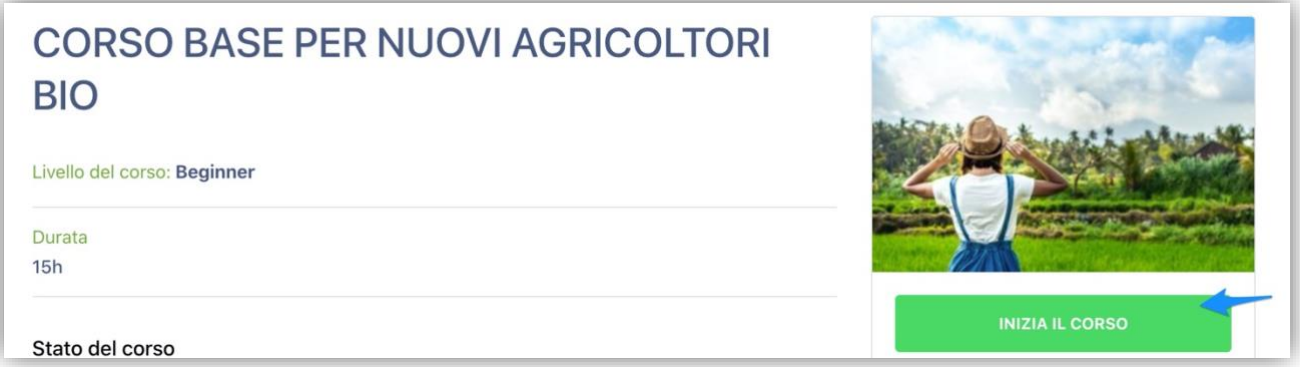

#### **Ora potete visualizzare le lezioni:**

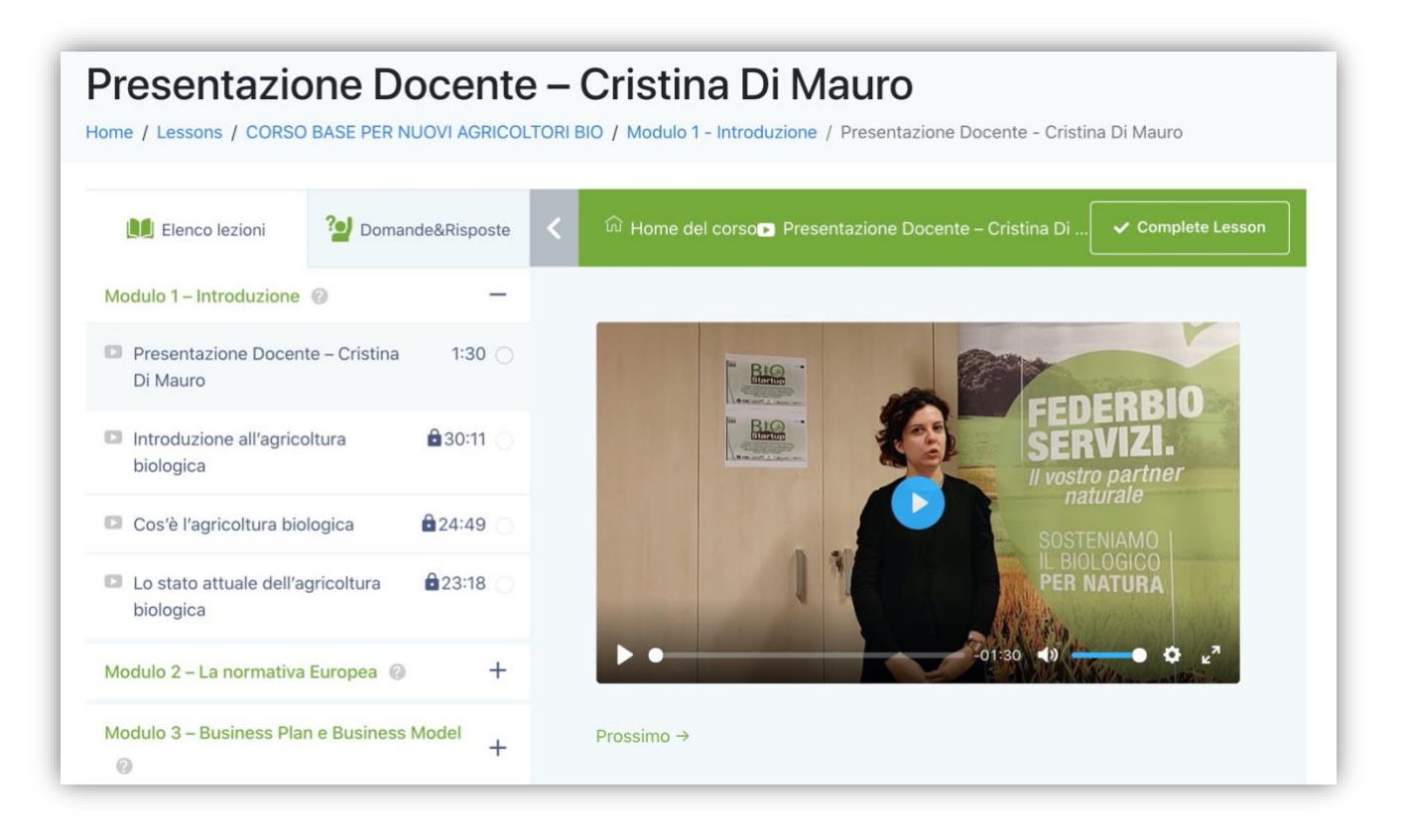